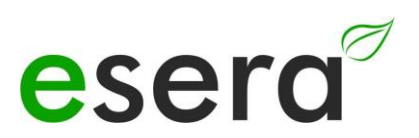

# **Konfiguration eBus Koppler Ethernet**

Konfiguration der Ethernet Schnittstelle für TCP und UDP Betrieb

# **1 EINFÜHRUNG**

Um den eBus Koppler unter Windows® in Betrieb zu nehmen oder Konfigurieren zu können ist die Installation des "Configuration-Tool" (nachfolgend Config-Tool genannt) notwendig.

Diese Anleitung beschreibt die Installation des "Configuration-Tool" (nachfolgend Config Tool genannt) und Konfiguration der Ethernet-Schnittstelle unter Windows 7®.

**Führen Sie die Installation mit Administratorrechten durch.**

Diese Anleitung ist für folgende Ausführungen des eBus Koppler anwendbar: Art. Nr. 12002 eBus Koppler Ethernet

#### **Hinweis**

Bevor Sie mit der Montage des Gerätes beginnen und das Gerät in Betrieb nehmen, lesen Sie diese Anleitung bis zum Ende in Ruhe durch, besonders den Abschnitt der Sicherheitshinweise.

# **2 VORBEREITUNG, ABGLEICH eBus**

Nach Verbindung des eBus Kopplers mit dem Netzteil und einem Netzwerkkabel mit einem PC, leuchtet die Power LED auf der Oberseite des Geräts und signalisiert die Betriebsbereitschaft. Details zum Abgleich des eBus Pegels entnehmen Sie bitte der aktuellen Bedienungsanleitung zu dem Gerät

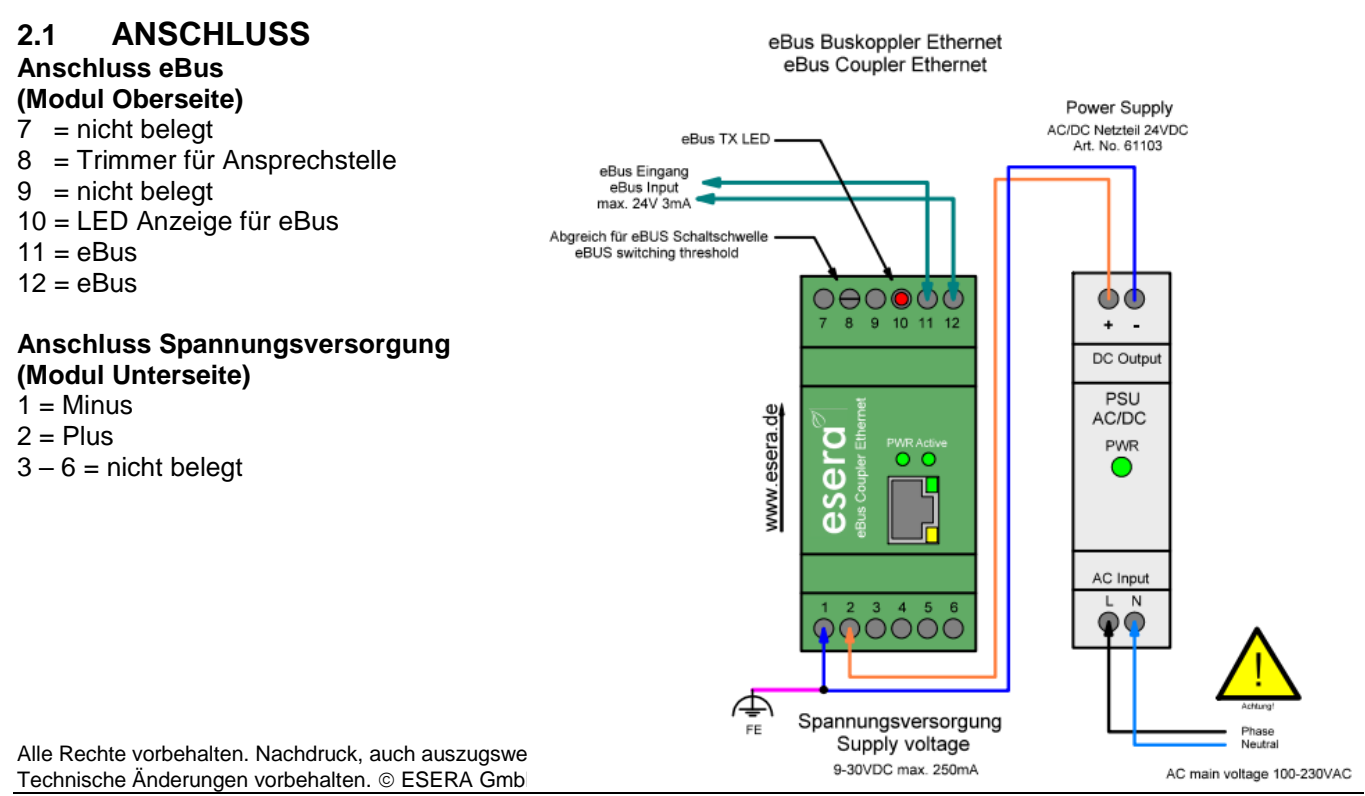

#### **Hinweis**

Der Betrieb der Baugruppe darf nur an den dafür vorgeschriebenen Spannungen und Umgebungsbedingungen erfolgen. Die Betriebslage des Gerätes ist beliebig. Die Baugruppen dürfen nur von einer Elektrofachkraft in Betrieb genommen werden.

Weitergehende Informationen zu den Betriebsbedingungen finden Sie in der Bedienungsanleitung zu dem unter "Betriebsbedingungen".

# **3 TERMINALPROGRAMM / PROTOKOLL**

Der eBus Koppler mit Ethernet Schnittstelle (Art. Nr. 12002) übersetzt die laufenden Daten des eBus für verschiedene Programmen per TCP oder UDP Datenübertragung bereit. Als Testprogramm kann z.B. das Programm "Hercules" oder Putty verwendet werden.

Hercules: [http://www.hw-group.com/products/hercules/index\\_en.html](http://www.hw-group.com/products/hercules/index_en.html) Putty: <http://www.chiark.greenend.org.uk/~sgtatham/putty/download.html>

# **4 SOFTWARE DOWNLOAD**

Kopieren Sie das heruntergeladene Zip-File in ein beliebiges Verzeichnis. Entpacken Sie das Zip-File z.B. mit der freien Software 7-Zip [\(http://www.7-zip.de/\)](http://www.7-zip.de/)

# **5 WINDOWS PORT FREIGABE**

Für die Kommunikation zwischen eBus Koppler und Ihrer Windows Steuersoftware, z.B. IP-Symcon, Putty oder Hercules, ist eine Freigabe des ausgewählten Ports des Config-Tools unter Windows notwendig.

Es reicht leider nicht, die Firewall zu deaktivieren, sondern Sie müssen explizit die Ports für das Senden und Empfangen per TCP und/oder UDP in Windows freischalten.

Sie finden die Freischaltung unter WINDOWS:

Systemsteuerung / System und Sicherheit / Windows-Firewall / Erweiterte Einstellungen

=> Eingehende Regeln

=> Ausgehende Regeln

Alle Rechte vorbehalten. Nachdruck, auch auszugsweise, ohne ausdrückliche Zustimmung von ESERA GmbH nicht erlaubt. Technische Änderungen vorbehalten. 
ESERA GmbH, 2023

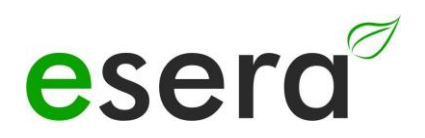

# **6** Start "ESERA CONFIG TOOL 1"

Verbinden Sie den eBus Koppler Ethernet mit Ihrem IP-Netzwerk und einem geeigneten Netzgerät (9-30VDC mind. 0,5A) und schalten ihn ein. Die grünen LEDs auf der Frontplatte (PWR) und innerhalb der Netzwerkbuchse sollten leuchten.

Starten Sie das "ESERA CONFIG TOOL 1".

- Klicken Sie auf den Button "Search" um den eBus Koppler im Ethernet Netzwerk zu suchen.
- Ein weiteres Suchfeld öffnet sich. Klicken Sie auf den Button "Search". Die Suche kann ein paar Sekunden dauern. Eine Eingabe in die Suchmaske ist hier nicht notwendig.

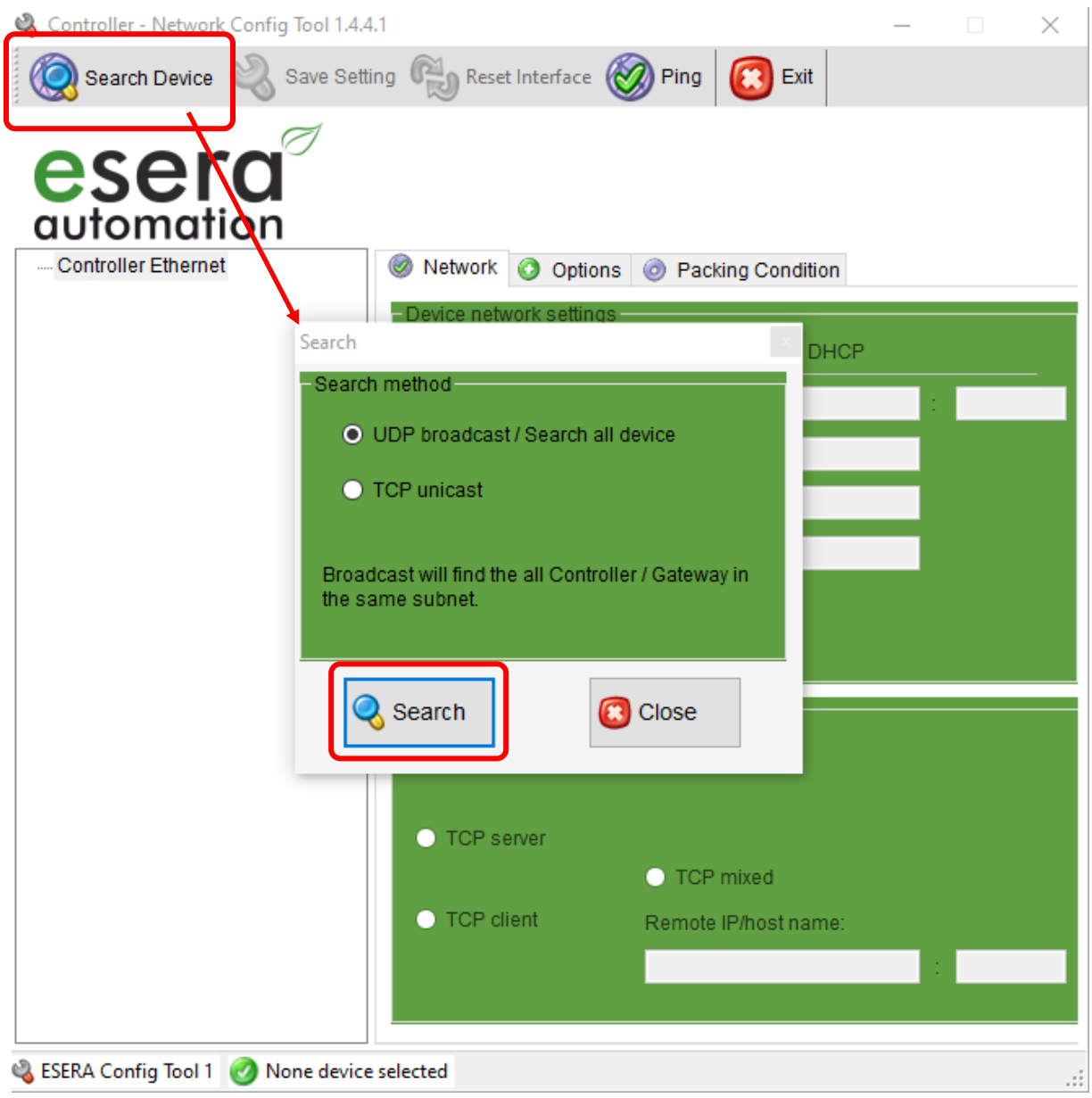

Alle Rechte vorbehalten. Nachdruck, auch auszugsweise, ohne ausdrückliche Zustimmung von ESERA GmbH nicht erlaubt. Technische Änderungen vorbehalten. © ESERA GmbH 2023

# **7 EINSTELLUNGEN TCP SERVER**

Sie können dem eBus Koppler Ethernet eine IP-Adresse per DHCP Server zuweisen lassen oder auf eine fixe IP-Adresse einstellen. **Wir empfehlen den Betrieb mit einer fixen IP-Adresse.**

#### **Einstellungen**

Wenn Sie auf fixe IP Adresse stellen, sind auch die Einstellungen für Gateway und DNS Server einzutragen. Das Modul muss im gleichen Subnetz wie Ihr Rechner betrieben werden. TCP Server auswählen

- **Einstellungen (Beispiel)**  $\bullet$  Fixe IP-Adresse
- Subnet Mask 255.255.255.0
- Gateway: 192.168.2.1
- DNS Server: 0.0.0.0
- 1: MAC Adresse des eBus Kopplers,
- 2: IP-Adresse, Subnet Mask und Gateway und Port, z.B. 5000
- Betriebsart: TCP Server

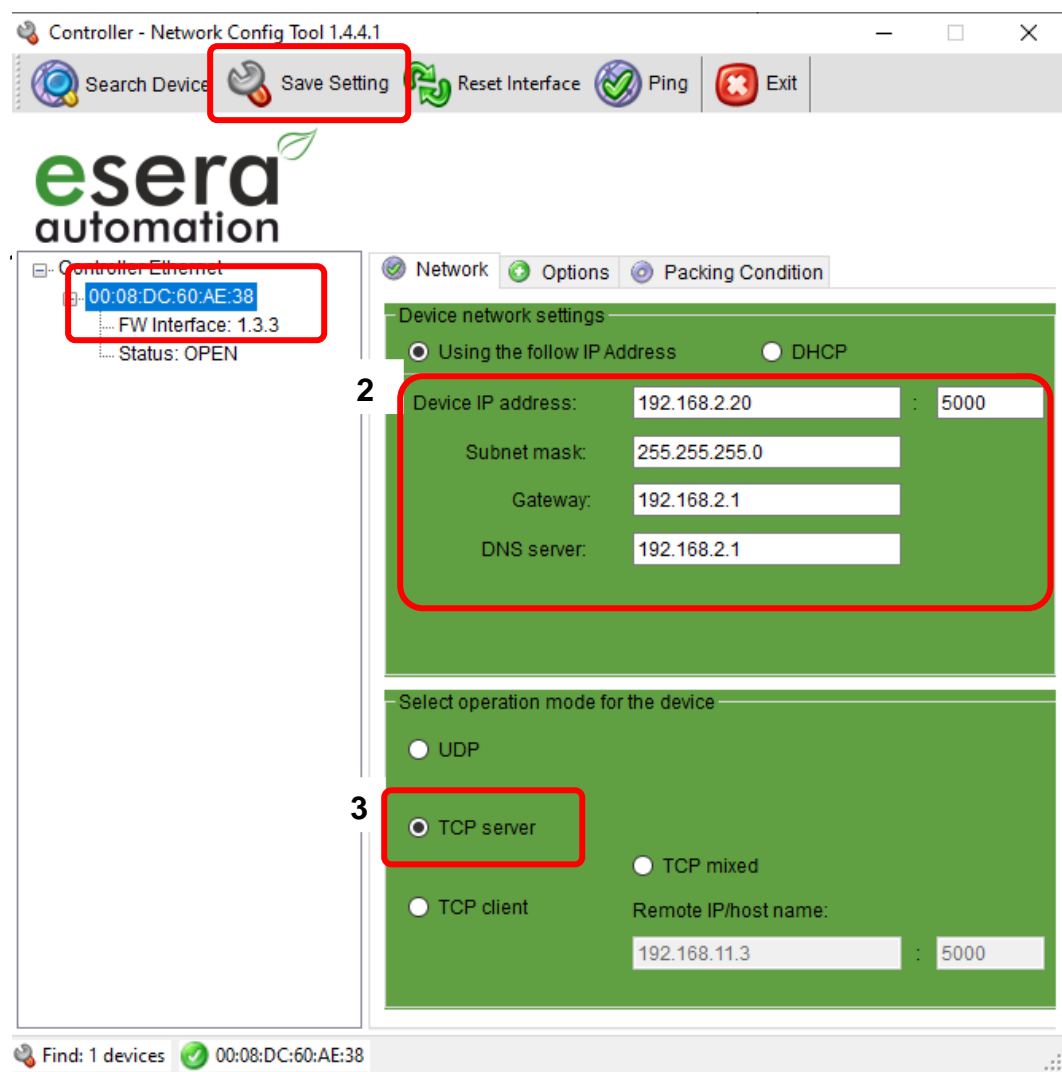

#### **Speichern der Einstellungen**

Speichern Sie die Einstellungen per Button "Save Setting". Damit ist die Konfiguration der Schnittstelle abgeschlossen

#### **Hinweis:**

Mit dem Klick auf den Button "Factory" werden die Werkseinstellungen der Ethernet-Schnittstelle, nicht aber die Einstellungen des Auslieferungszustands, wiederhergestellt.

Alle Rechte vorbehalten. Nachdruck, auch auszugsweise, ohne ausdrückliche Zustimmung von ESERA GmbH nicht erlaubt. Technische Änderungen vorbehalten. 
ESERA GmbH, 2023

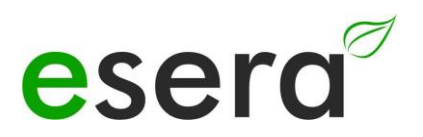

# **8 EINSTELLUNGEN UDP SERVER**

Sie können dem eBus Koppler Ethernet eine IP-Adresse per DHCP Server zuweisen lassen oder auf eine fixe IP-Adresse einstellen. **Wir empfehlen den Betrieb mit einer fixen IP-Adresse.**

#### **Einstellungen**

Wenn Sie auf fixe IP Adresse stellen, sind auch die Einstellungen für Gateway und DNS Server einzutragen. Das Modul muss im gleichen Subnetz wie Ihr Rechner betrieben werden UDP Server auswählen.

Einstellungen

- Fixe IP Adresse 192.168.2.20<br>• Subnet Mask 255.255.255
- 255.255.255.0
- Gateway: 192.168.2.1
- DNS Server: 192.168.2.1
- **1:** MAC Adresse des 1-Wire Controller 1
- **2:** IP-Adresse, Subnet Mask und Gateway und Port: z.B. 5000
- **3:** Betriebsart: UDP Server, IP Adresse und Port des Steuersystems. Um mit dem Steuersystem eine Datenverbindung aufbauen zu können, ist die Eintragung der IP Adresse und des Port notwendig.

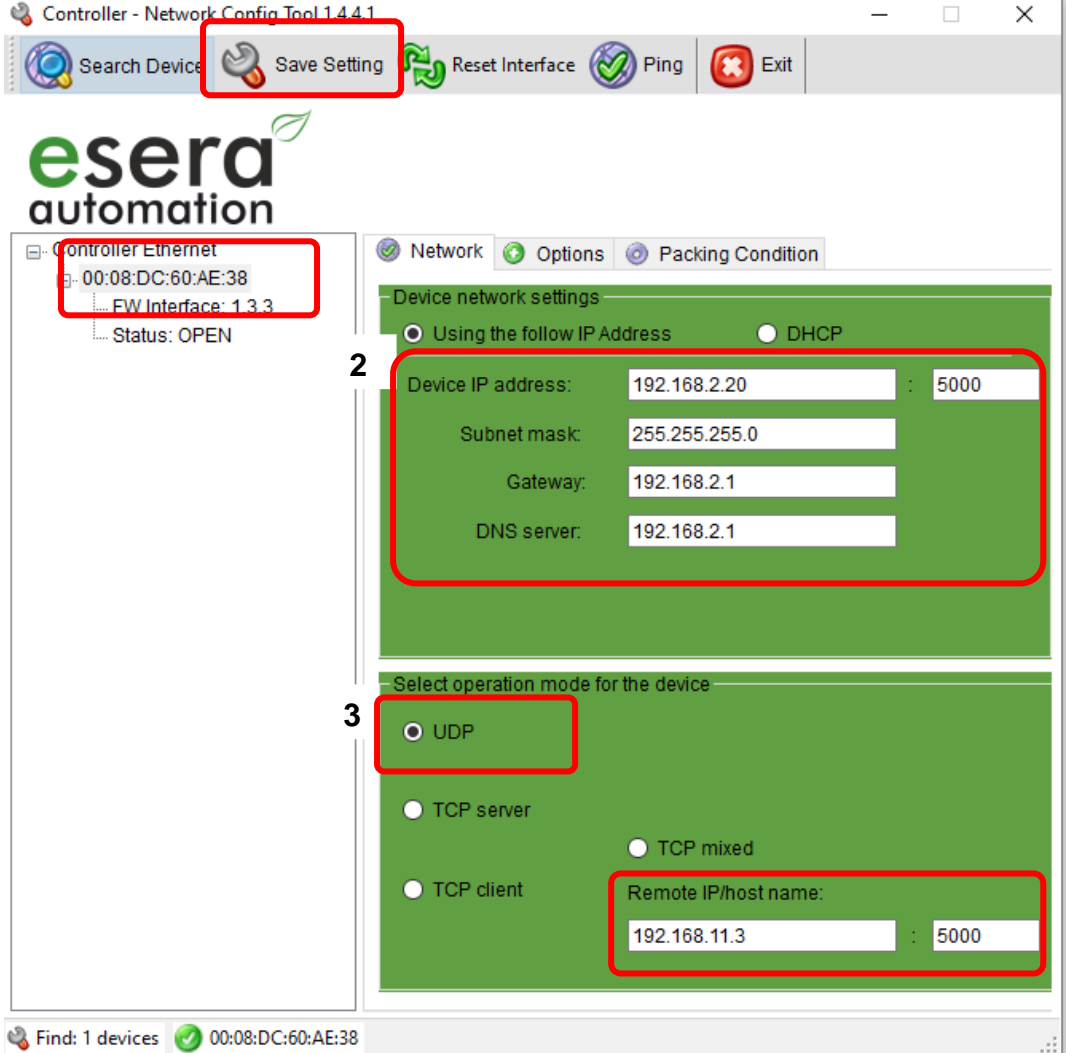

Alle Rechte vorbehalten. Nachdruck, auch auszugsweise, ohne ausdrückliche Zustimmung von ESERA GmbH nicht erlaubt. Technische Änderungen vorbehalten. © ESERA GmbH 2023

#### **Speichern der Einstellungen**

Speichern Sie die Einstellungen per Button "**Save Setting**". Damit ist die Konfiguration des Moduls abgeschlossen

#### **9 BETRIEBSBEDINGUNGEN**

Der Betrieb der Baugruppe darf nur an den dafür vorgeschriebenen Spannungen und Umgebungsbedingungen erfolgen. Die Betriebslage des Gerätes ist beliebig. Das Gerät ist für den Gebrauch in trockenen und staubfreien Räumen bestimmt. Betreiben Sie die Baugruppe nicht in einer Umgebung, in der brennbare Gase, Dämpfe oder Stäube vorhanden sind oder vorhanden sein könnten.

Bei Bildung von Kondenswasser muss eine Akklimatisierungszeit von mindestens 2 Stunden abgewartet werden. Die Baugruppen dürfen nur von einer Elektrofachkraft in Betrieb genommen werden.

### **10 MONTAGE**

Der Montageort muss vor Feuchtigkeit geschützt sein. Das Gerät darf nur in trockenen Innenräumen eingesetzt werden. Das Gerät ist zur Montage innerhalb eines Schaltschranks als ortsfestes Gerät vorgesehen.

#### **11 ENTSORGUNGSHINWEIS**

Gerät nicht im Hausmüll entsorgen! Elektronische Geräte sind entsprechend der Richtlinie über Elektro- und Elektronik-Altgeräte über die örtlichen Sammelstellen für Elektronik-Altgeräte zu entsorgen!

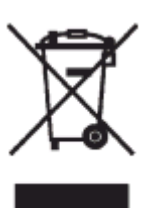

### **12 SICHERHEITSHINWEISE**

Beim Umgang mit Produkten, die mit elektrischer Spannung in Berührung kommen, müssen die gültigen VDE-Vorschriften beachtet werden, insbesondere VDE 0100, VDE 0550/0551, VDE 0700, VDE 0711 und VDE 0860

- Alle Abschluss- bzw. Verdrahtungsarbeiten dürfen nur im spannungslosen Zustand ausgeführt werden.
- Vor Öffnen eines Gerätes stets den Netzstecker ziehen oder sicherstellen, dass das Gerät stromlos ist.
- Bauteile, Baugruppen oder Geräte dürfen nur in Betrieb genommen werden, wenn sie vorher berührungssicher in ein Gehäuse eingebaut wurden. Während des Einbaus müssen sie stromlos sein.
- Werkzeuge dürfen an Geräten, Bauteilen oder Baugruppen nur benutzt werden, wenn sichergestellt ist, dass die Geräte von der Versorgungsspannung getrennt sind und elektrische Ladungen, die in den im Gerät befindlichen Bauteilen gespeichert sind, vorher entladen wurden.
- Spannungsführende Kabel oder Leitungen, mit denen das Gerät, das Bauteil oder die Baugruppe verbunden ist, müssen stets auf Isolationsfehler oder Bruchstellen untersucht werden.
- Bei Feststellen eines Fehlers in der Zuleitung muss das Gerät unverzüglich aus dem Betrieb genommen werden, bis die defekte Leitung ausgewechselt worden ist.
- Bei Einsatz von Bauelementen oder Baugruppen muss stets auf die strikte Einhaltung der in der zugehörigen Beschreibung genannten Kenndaten für elektrische Größen hingewiesen werden.
- Wenn aus einer vorliegenden Beschreibung für den nichtgewerblichen Endverbraucher nicht eindeutig hervorgeht, welche elektrischen Kennwerte für ein Bauteil oder eine Baugruppe gelten, wie eine externe Beschaltung durchzuführen ist oder welche externen Bauteile oder Zusatzgeräte angeschlossen werden dürfen und welche Anschlusswerte diese externen Komponenten haben dürfen, muss eine Elektrofachkraft hinzu gezogen werden.
- Es ist vor der Inbetriebnahme eines Gerätes generell zu prüfen, ob dieses Gerät oder die Baugruppe grundsätzlich für den Anwendungsfall, für den es verwendet werden soll, geeignet ist.
- Im Zweifelsfalle sind unbedingt Rückfragen bei Fachleuten, Sachverständigen oder dem Hersteller der verwendeten Baugruppen notwendig.
- Für Bedien- und Anschlussfehler, die außerhalb unseres Einflussbereiches liegen, übernehmen wir für daraus entstandene Schäden keinerlei Haftung.
- Bausätze sollten bei Nichtfunktion mit einer genauen Fehlerbeschreibung und der zugehörigen Bauanleitung ohne Gehäuse zurückgesandt werden. Ohne Fehlerbeschreibung ist eine Reparatur nicht möglich. Zeitaufwendige Montagen oder Demontagen von Gehäusen müssen wir zusätzlich berechnen.
- Bei Installationen und beim Umgang mit späteren netzspannungsführenden Teilen sind unbedingt die einschlägigen VDE-Vorschriften zu beachten.
- Geräte, die an einer Spannung größer 35 VDC/12mA betrieben werden, dürfen nur von Elektrofachkräften angeschlossen und in Betrieb genommen werden.
- Die Inbetriebnahme darf grundsätzlich nur erfolgen, wenn die Schaltung berührungssicher in ein Gehäuse eingebaut ist.
- Sind Messungen bei geöffnetem Gehäuse unumgänglich, so muss aus Sicherheitsgründen ein Sicherheitstrenntransformator vorgeschaltet werden, oder ein geeignetes Netzteil verwendet werden.
- Nach Einbau ist die erforderliche Prüfung nach DGUV Vorschrift 3 durchzuführen.

## **13 GEWÄHRLEISTUNG**

Alle Rechte vorbehalten. Nachdruck, auch auszugsweise, ohne ausdrückliche Zustimmung von ESERA GmbH nicht erlaubt. Technische Änderungen vorbehalten. ESERA GmbH, 2023 ESERA GmbH gewährleistet, dass die verkaufte Ware zum Zeitpunkt des Gefahrenübergangs frei von Material- und Fabrikationsfehlern ist und die vertraglich zugesicherten Eigenschaften hat. Es gilt die gesetzliche Gewährleistungsfrist von zwei Jahren ab Rechnungsstellung. Die Gewährleistung erstreckt sich nicht auf den betriebsgewöhnlichen Verschleiß bzw. die normale Abnutzung. Ansprüche des Kunden auf Schadensersatz, z.B. wegen Nichterfüllung, Verschulden bei

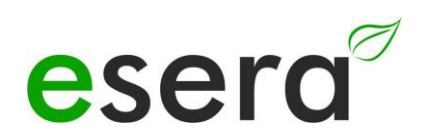

Vertragsschluss, Verletzung vertraglicher Nebenverpflichtungen, Mangelfolgeschäden, Schäden aus unerlaubter Handlung und sonstigen Rechtsgründen sind ausgeschlossen. Ausnehmend davon haftet ESERA GmbH beim Fehlen einer zugesicherten Eigenschaft, bei Vorsatz oder grober Fahrlässigkeit. Ansprüche aus dem Produkthaftungsgesetz sind davon nicht betroffen. Sollten Mängel auftreten, die ESERA GmbH zu vertreten hat, und ist im Falle des Umtausches der Ware auch die Ersatzlieferung mangelhaft, so steht dem Käufer das Recht auf Wandlung oder Minderung zu. ESERA GmbH übernimmt eine Haftung weder für die ständige und ununterbrochene Verfügbarkeit von ESERA GmbH noch für technische oder elektronische Fehler des Online-Angebots.

Wir entwickeln unsere Produkte ständig weiter und behalten uns das Recht vor, ohne vorherige Ankündigung an jedem der in dieser Dokumentation beschriebenen Produkte Änderungen und Verbesserungen vorzunehmen. Sollten Sie Unterlagen oder Informationen zu älteren Versionen benötigen, melden Sie sich per Mail an [info@esera.de](mailto:info@esera.de)

### **14 WARENZEICHEN**

Alle aufgeführten Bezeichnungen, Logos, Namen und Warenzeichen, (auch solche, die nicht explizit gekennzeichnet sind), sind Warenzeichen, eingetragene Warenzeichen oder sonstige urheberrechtlich oder Marken- bzw. titelrechtlich geschützte Bezeichnungen ihrer jeweiligen Eigentümer und werden von uns als solche ausdrücklich anerkannt. Die Nennung dieser Bezeichnungen, Logos, Namen und Warenzeichen geschieht lediglich zu Identifikationszwecken und stellt keinen irgendwie gearteten Anspruch von ESERA GmbH an, bzw. auf diese Bezeichnungen, Logos, Namen und Warenzeichen dar. Zudem kann aus dem Erscheinen auf den Webseiten von ESERA GmbH nicht darauf geschlossen werden, dass Bezeichnungen, Logos oder Namen frei von gewerblichen Schutzrechten sind. **ESERA und Auto-E-Connect sind eingetragene Warenzeichen der ESERA GmbH.**

**Auto-E-Connect ist von ESERA GmbH als Deutsches und Europäisches Patent angemeldet.**

**ESERA GmbH ist Förderer des freien Internets, des freien Wissens und der freien Enzyklopädie Wikipedia. Wir sind Mitglied des Wikimedia Deutschland e.V., der Anbieter der deutschen Seite [Wikipedia](https://de.wikipedia.org/) (https://de.wikipedia.org). ESERA Mitgliedsnummer: 1477145 Wikimedia Deutschlands Vereinszweck ist die Förderung [Freien Wissens.](https://de.wikipedia.org/wiki/Freie_Inhalte) Wikipedia® ist eine eingetragene Marke der Wikimedia Foundation Inc.**

**15 KONTAKT ESERA GmbH Adelindastrasse 20 87600 Kaufbeuren Deutschland Tel.: +49 8341 999 80-0 Fax: +49 8341 999 80-10** www.esera.de [info@esera.de](mailto:info@esera.de) WEEE-Nummer: DE30249510

Alle Rechte vorbehalten. Nachdruck, auch auszugsweise, ohne ausdrückliche Zustimmung von ESERA GmbH nicht erlaubt. Technische Änderungen vorbehalten. ESERA GmbH 2023